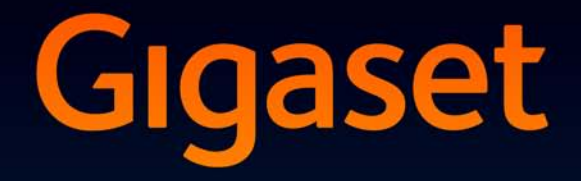

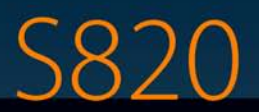

# Félicitations

En achetant un Gigaset, vous avez choisi une marque qui est synonyme de pérennité. Le conditionnement de ce produit est écologique !

Pour en savoir plus : www.gigaset.com.

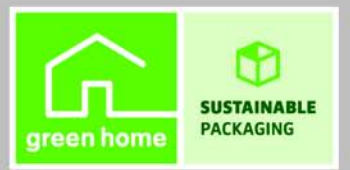

**GIGASET. INSPIRING CONVERSATION. MADE IN GERMANY** 

# <span id="page-2-0"></span>**Gigaset S820 - Tactile & Clavier**

<span id="page-2-10"></span><span id="page-2-9"></span><span id="page-2-8"></span><span id="page-2-7"></span><span id="page-2-6"></span><span id="page-2-5"></span><span id="page-2-4"></span><span id="page-2-3"></span><span id="page-2-2"></span><span id="page-2-1"></span>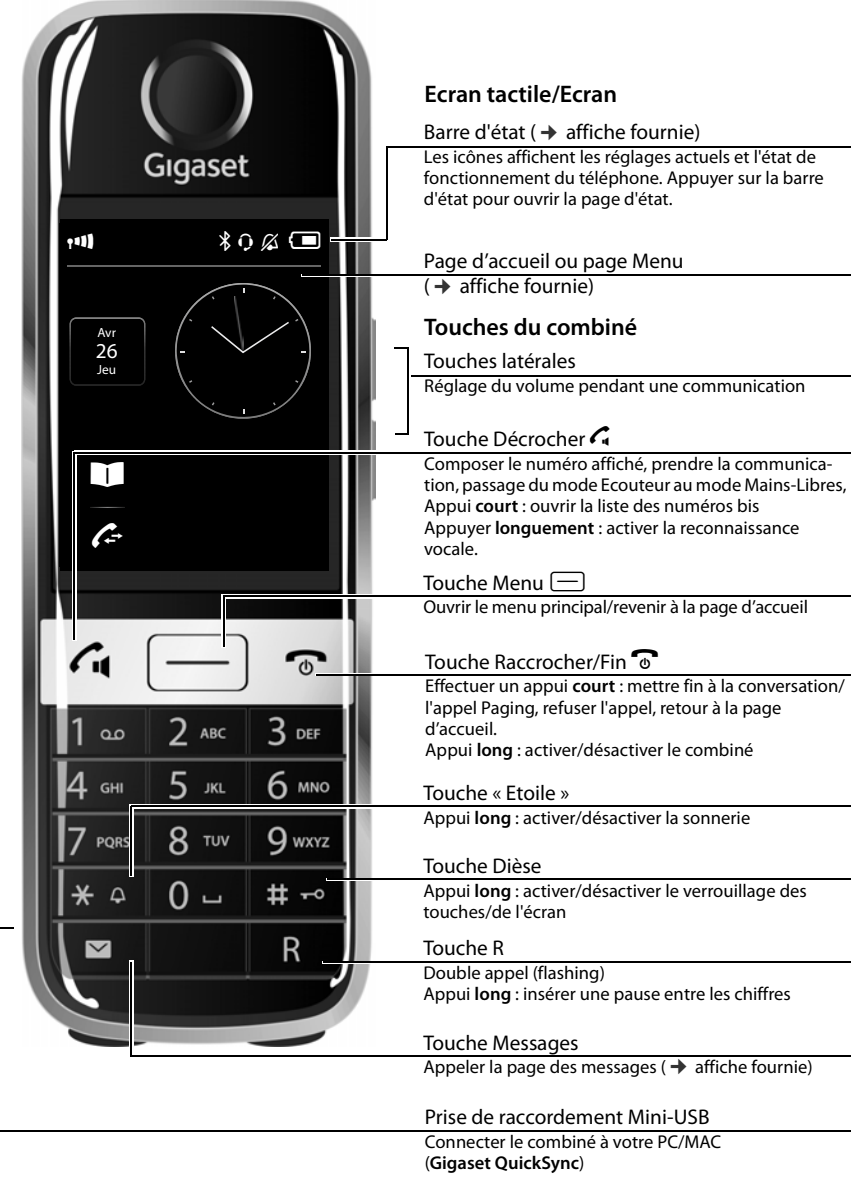

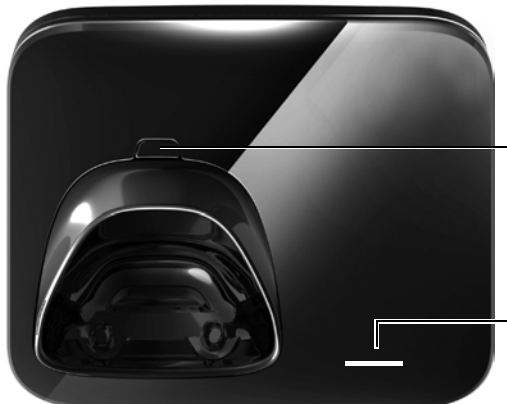

#### **Touche Inscription/Paging** de la base

<span id="page-3-0"></span>Appui **court** : exécution de la fonction Paging Appui **long** : base en mode d'inscription

#### <span id="page-3-1"></span>**Affichage de messages/ mode d'inscription**

**clignote** : nouveaux messages reçus **clignote** : la base se trouve en mode Inscription

# Sommaire

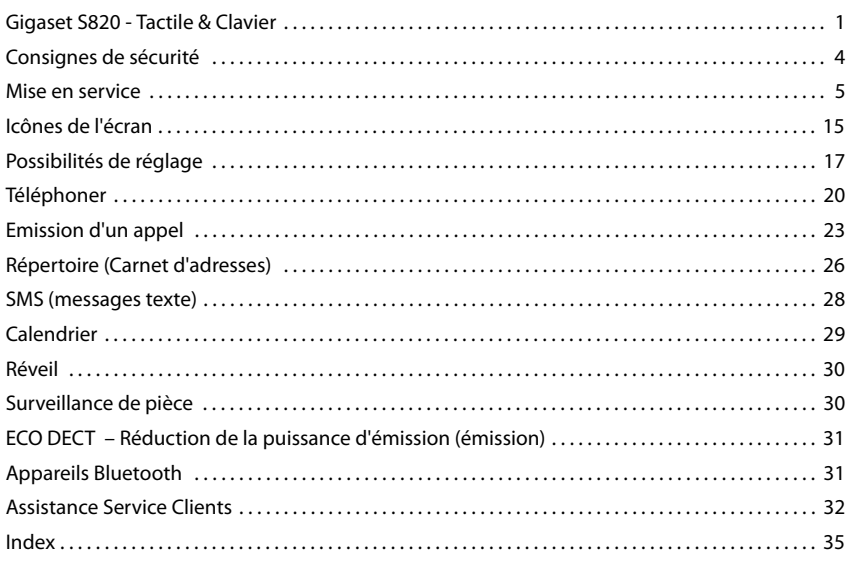

# <span id="page-5-3"></span><span id="page-5-0"></span>**Consignes de sécurité**

#### **Attention**

Bien lire les consignes de sécurité et le mode d'emploi avant d'utiliser les appareils.

Informer les enfants sur les recommandations qui y figurent et les mettre en garde contre les risques liés à l'utilisation de l'appareil.

<span id="page-5-4"></span><span id="page-5-2"></span><span id="page-5-1"></span>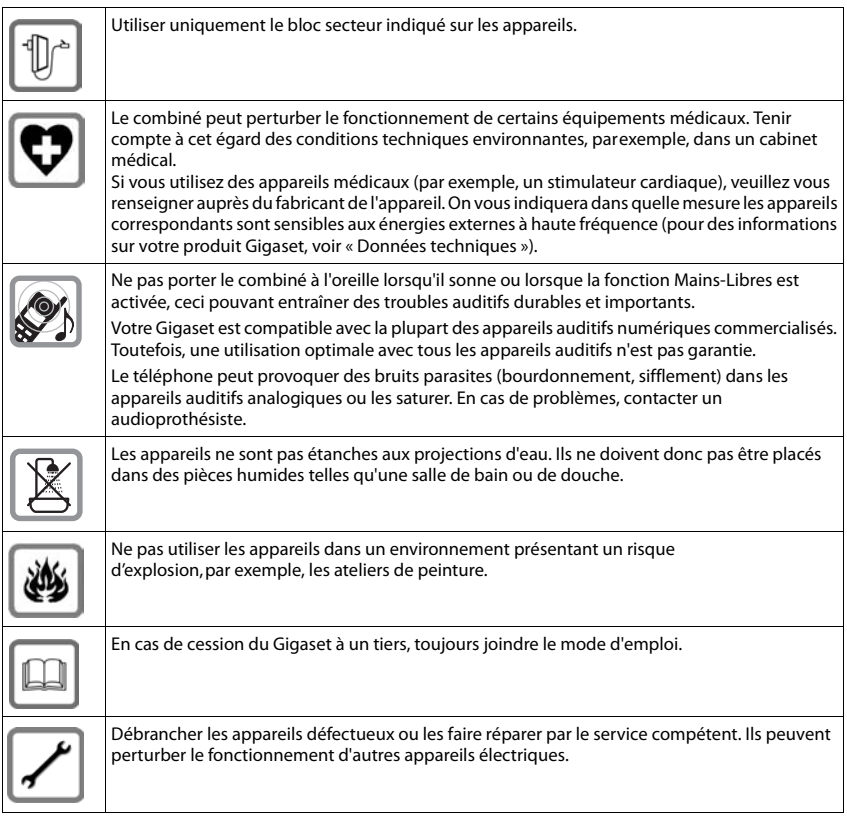

#### **Remarque**

- L'appareil est inutilisable pendant une panne de courant. Il ne permet pas non plus d'émettre un appel d'urgence dans ce cas.
- u Lorsque le verrouillage du clavier est activé, les numéros d'appel d'urgence ne sont plus accessibles

# <span id="page-6-5"></span><span id="page-6-0"></span>**Mise en service**

## <span id="page-6-4"></span>**Vérification du contenu de l'emballage**

- ◆ une **base** Gigaset S820.
- $\bullet$  le bloc secteur de la base.
- un cordon téléphonique,
- ◆ un **combiné** Gigaset,
- un couvercle de piles (couvercle arrière du combiné),
- $\triangleleft$  deux piles,
- $\bullet$  un clip ceinture.
- <span id="page-6-3"></span> $\bullet$  un joint en caoutchouc pour la connexion USB,
- $\bullet$  une affiche, un mode d'emploi et un CD.

Si vous avez acheté une version avec plusieurs combinés, deux piles pour chaque combiné supplémentaire, un couvercle de batterie, un clip ceinture, un joint en caoutchouc pour la connexion USB et un chargeur avec un câble d'alimentation sont fournis dans l'emballage.

## <span id="page-6-1"></span>**Installation de la base et du chargeur (s'ils sont fournis)**

La base et le chargeur sont prévus pour fonctionner dans des locaux fermés et secs, dans une plage de températures comprise entre +5 °C et +45 °C.

¤ Installer la base à un endroit central de l'appartement ou de la maison, sur une surface plane et antidérapante ou fixer la base sur le mur.

#### <span id="page-6-6"></span>**Remarque**

Tenir compte de la portée de la base. Celle-ci peut aller, dans les bâtiments jusqu'à 50 m, à l'extérieur jusqu'à 300 m. La portée diminue en Mode Eco.

Les pieds de l'appareil ne laissent en principe pas de trace sur les surfaces. En raison de la diversité des peintures et vernis utilisés sur les meubles, il est cependant impossible d'exclure des traces sur la zone de contact.

#### **A noter :**

- u Ne jamais exposer le téléphone à des sources de chaleur, à la lumière directe du soleil ni à d'autres appareils électriques.
- <span id="page-6-2"></span>u Protéger votre Gigaset contre l'humidité, la poussière, les vapeurs et liquides corrosifs.

## **Montage mural de la base (en option)**

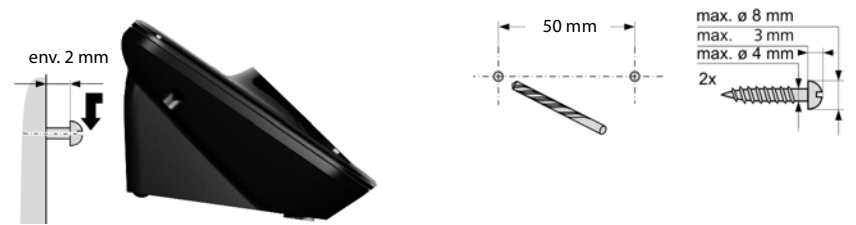

## **Connexion de la base au réseau téléphonique et au secteur**

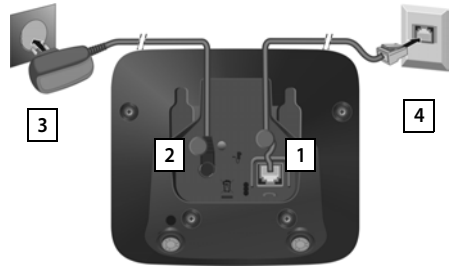

- <span id="page-7-0"></span>¤ Brancher le câble téléphonique à la prise inférieure **1** de l'arrière de la base, jusqu'à ce qu'il s'enclenche et glisse sous le protège-câble.
- ▶ Brancher le câble électrique du bloc secteur de l'appareil à la prise **2** de l'arrière de la base et **appuyer fermement** pour assurer l'alimentation électrique. Faire impérativement pivoter la fiche électrique sous le protège-câble afin d'en assurer la fixité.
- ▶ **Premièrement**, raccorder le bloc secteur 3.
- **▶ Ensuite, brancher la fiche du** téléphone <mark>4</mark>.

#### **A noter :**

- u Le bloc secteur doit **toujours être branché** sur une prise. Le téléphone ne peut pas fonctionner sans alimentation électrique.
- u Utiliser uniquement le bloc secteur et le cordon téléphonique **fournis**. Le brochage du cordon téléphonique peut être différent.

## <span id="page-7-1"></span>**Raccordement du chargeur (s'il est fourni)**

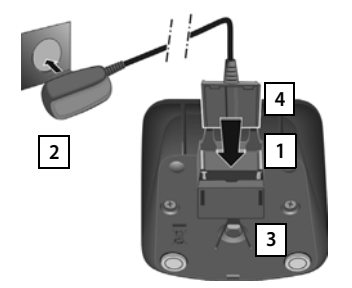

- Raccorder les languettes de l'alimentation **1**
- **Example 3** Brancher l'alimentation à la prise électrique  $\boxed{2}$ .

Si vous devez à nouveau retirer le connecteur du chargeur :

- ▶ Couper l'alimentation électrique.
- ▶ Appuyer sur le bouton de déverrouillage 3 et retirer le connecteur | 4 | .

# <span id="page-8-1"></span>**Mise en service du combiné**

L'écran et les touches du combiné sont protégés par un film. **Le retirer.**

#### **Attention**

Veuillez **ne pas** utiliser de stylet tactile pour faire fonctionner le combiné !

Ne pas utiliser de housses/pellicules de protection d'autres fabricants, cela peut limiter la facilité d'utilisation du combiné.

#### <span id="page-8-2"></span>**Poser le joint en caoutchouc pour la connexion USB**

Placer le joint en caoutchouc dans l'orifice avec le couvercle de la batterie ouvert.

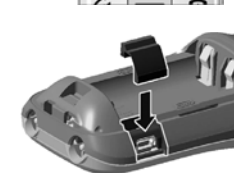

## <span id="page-8-0"></span>**Insertion des piles et fermeture du couvercle des piles**

#### **Attention**

N'utiliser que les piles rechargeables recommandées par Gigaset Communications GmbH. Tout autre type de pile pourrait endommager le combiné, présenter un risque pour la santé ou occasionner des blessures. Par exemple, l'enveloppe des piles peut se désagréger ou les piles peuvent exploser. En outre, l'appareil pourrait être endommagé ou présenter des dysfonctionnements.

▶ Placer les piles en respectant la polarité.

La polarité est indiquée dans le compartiment à piles.

- ¤ Insérer le couvercle des piles sur le haut.
- ▶ Appuyer ensuite sur le couvercle jusqu'à ce qu'il s'enclenche.

Pour **rouvrir le couvercle** afin de changer les piles :

▶ Saisir l'écrou situé en haut du couvercle et le tirer vers le bas.

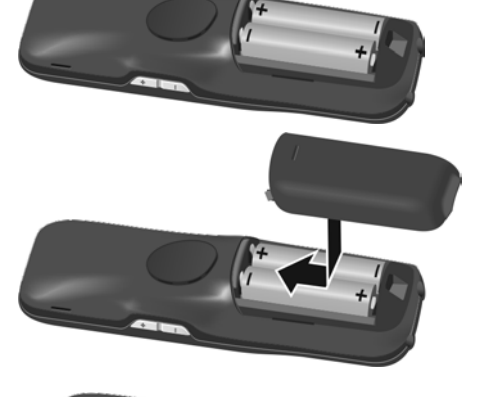

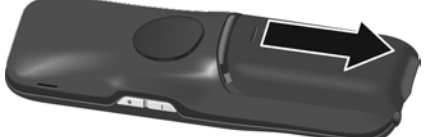

## **Fixation du clip ceinture**

Le combiné présente des encoches latérales permettant de monter le clip ceinture.

- ◆ Pour installer ce dernier, appuyer le clip ceinture sur l'arrière du combiné jusqu'à ce que les ergots s'encliquettent dans les encoches.
- ◆ **Pour retirer le clip**, appuyer fortement avec le pouce droit au centre du clip, insérer l'ongle de l'index gauche en haut à gauche entre le clip et le boîtier et retirer le clip en le tirant vers le haut.

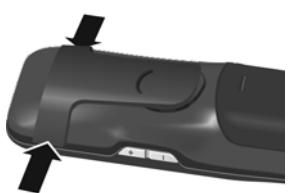

## <span id="page-9-0"></span>**Chargement de la batterie**

La batterie est livrée partiellement chargée. La batterie est complètement chargée lorsque l'icône représentant un éclair  $\frac{1}{2}$  s'allume sur l'écran.

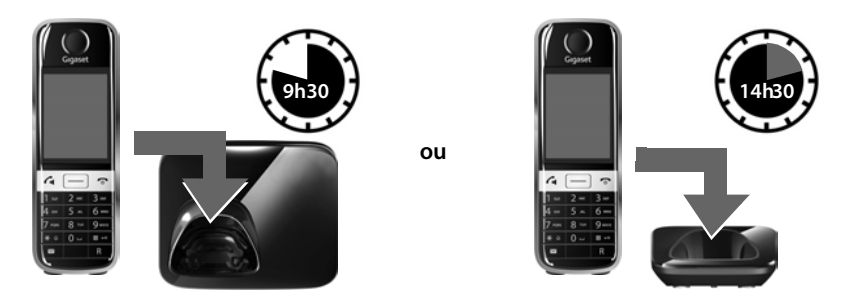

¤ Placer le combiné sur la base pendant **9h30** ou pendant **14h30** sur le chargeur.

#### **Remarques**

- $\bullet$  Le combiné doit uniquement être posé sur la base ou le chargeur correspondant.
- ◆ Le chargement de la batterie s'effectue sur un port USB alimenté par un courant de 500 mA et relié à un PC.
- $\bullet$  Il est possible que la batterie chauffe durant la charge. Ce phénomène n'est pas dangereux.
- ◆ Pour des raisons techniques, la capacité de charge de la batterie diminue au bout d'un certain temps.

## **Inscription/appairage du combiné**

Les combinés contenus dans l'emballage sont déjà inscrits sur la base. Si toutefois un combiné n'était pas inscrit (affichage « **Combiné non enregistré** »), inscrire le combiné manuellement. Effectuer l'inscription sur la base et le combiné :

**1) Sur la base :** maintenir la touche Inscription/Paging **enfoncée** (3 secondes min.).

**2) Sur le combiné** (dans un délai de 60 secondes) : appuyer sur **Enregistrer** Ou :

**Touche Menu** □ ▶ Page Menu Réglages ▶ **E** Combiné + base ▶ Enregistrer

<span id="page-9-1"></span>Entrer éventuellement le code PIN (valeur par défaut : 0000) et valider avec  $\blacksquare$ .

## <span id="page-10-1"></span>**Réglage de la base et du combiné – Assistant de configuration**

Si le combiné établit une connexion avec la base après avoir été allumé pour la première fois ou après l'inscription, l'assistant d'installation démarre. Il vous aide à définir les réglages de base cidessous, nécessaires au bon fonctionnement du combiné et de la base :

- <span id="page-10-4"></span><span id="page-10-0"></span> $\triangle$  Heure et date
- <span id="page-10-2"></span> $\triangleleft$  Langue d'affichage
- <span id="page-10-3"></span> $\triangleq$  Pays d'utilisation du combiné
- Votre propre préfixe local

Remarque : si le combiné est déjà inscrit sur une base déjà configurée, les champs ne s'affichent pas tous.

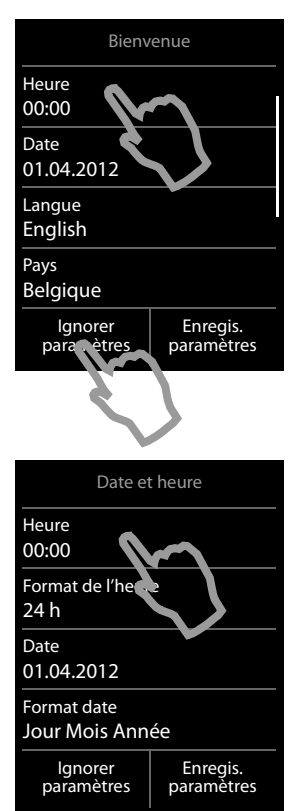

Si vous souhaitez définir les réglages ultérieurement :

¤ Appuyer sur l'option **Ignorer paramètres** en bas de l'écran.

Le combiné passe alors à la page d'accueil.

Vous pouvez définir les réglages à tout moment via le menu **Réglages** du combiné.

Pour définir les réglages :

¤ Appuyer sur le champ **Heure** pour régler sa valeur.

#### Le sous-menu **Date et heure** s'ouvre.

Sélectionner

- **Heure**
- Format de l'heure (12 h/24 h)
- Date
- Format date (Jour Mois Année/Mois Jour Année)

en appuyant sur chaque champ et effectuer les réglages (voir les représentations suivantes).

#### **Mise en service**

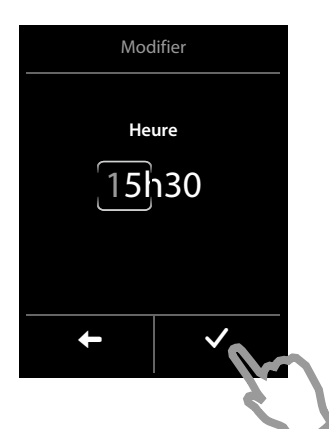

#### <span id="page-11-0"></span>**Réglage de l'heure**

La position actuelle s'affiche en couleur, les chiffres clignotent.

- ▶ Saisir les chiffres sur le clavier. La position du curseur se déplace vers la droite à chaque saisie d'un caractère. Il est possible de modifier la position du curseur en appuyant sur les chiffres correspondants.
- ▶ Appuyer sur l'icône ▶ pour enregistrer la saisie ou revenir à la page **Date et heure** en appuyant sur ' sans enregistrer les modifications.

**Remarque :** si le mode **12 h** est activé, **am**/**pm** s'affiche au niveau du champ de saisie.

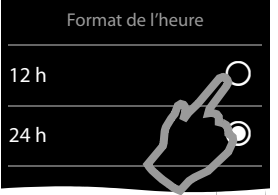

#### **Définition du format d'heure**

Le format d'heure réglé est marqué par  $\mathbf{Q}$ .

- $\triangleright$  Appuyer sur l'icône  $\bigcirc$  pour modifier le format.
- ▶ Appuyer sur l'icône < Le réglage est enregistré automatiquement. Vous revenez à la page **Date et heure**.

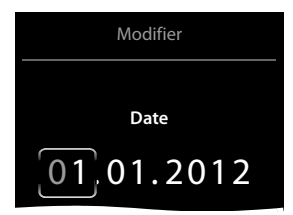

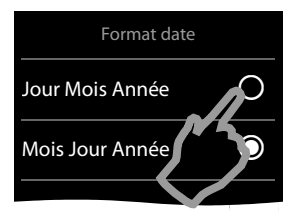

#### **Réglage de la date**

La position actuelle s'affiche en couleur, les chiffres clignotent.

- ▶ Saisir les chiffres sur le clavier. La position du curseur se déplace vers la droite à chaque saisie d'un caractère. Il est possible de modifier la position du curseur en appuyant sur les chiffres correspondants.
- ▶ Appuyer sur l'icône ▶ pour enregistrer la saisie ou revenir en appuyant sur  $\Box$  sans enregistrer les modifications à la page **Date et heure**.

#### **Réglage du format de la date**

Le format de la date marqué par  $\bigcirc$ .

- $\triangleright$  Appuyer sur l'icône  $\bigcirc$  pour modifier le format.
- ▶ Appuyer sur l'icône < E. Le réglage est enregistré automatiquement. Vous revenez à la page **Date et heure**.
- ¤ Appuyer sur **Enregis. paramètres** pour revenir à la page **Bienvenue**.

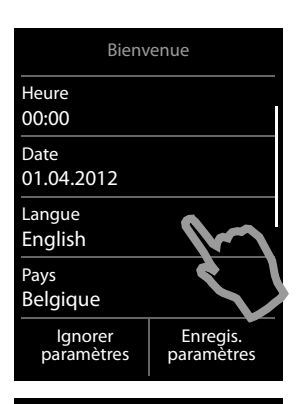

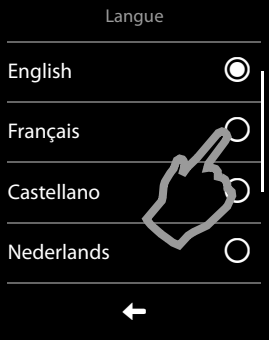

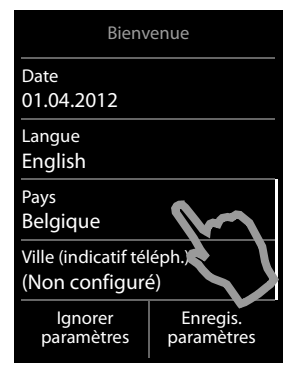

#### **Réglage de la langue d'affichage**

La langue actuellement paramétrée est indiquée sous **Langue**.

Pour modifier le paramètre :

¤ Appuyer sur le champ **Langue**.

La langue réglée est marquée par  $\bigcirc$ .

 $\triangleright$  Appuyer sur l'icône  $\bigcirc$  en face de la langue que vous souhaitez régler.

Si votre langue n'est pas affichée, la liste est peut-être « plus longue » que l'écran. Vous devez alors faire défiler la liste. Poser un doigt sur l'écran et le déplacer lentement vers le haut.

▶ Appuyer sur l'icône <<br>
Le réglage est enregistré automatiquement. Vous revenez à la page **Bienvenue**.

#### **Définition du pays**

Le pays dans lequel vous utilisez le téléphone et pour lequel il est autorisé doit être saisi sous **Pays**. Si le réglage n'est pas correct :

- ¤ Appuyer sur le champ **Pays**.
- ▶ Définir le pays comme indiqué précédemment.

#### **Remarque**

Si vous avez sélectionné l'option **Autre pays** à la place d'un pays, l'entrée **Pays (indicat. téléphon.)** est également affichée sur la page **Bienvenue**.

¤ Appuyer sur **Pays (indicat. téléphon.)** et saisir le **Prefix international** et l'**Indicatif zone international** du préfixe international en suivant les instructions suivantes similaires à celles du préfixe local.

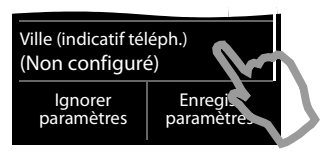

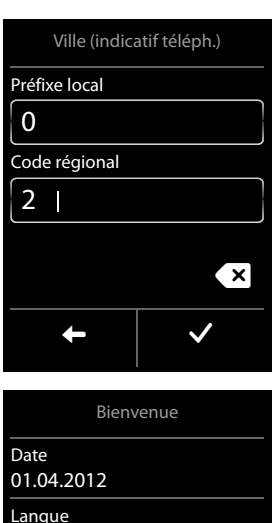

Français Pays Belgique Ville (indicatif téléph.) 02 Ignorer paramètres Enregis. paran<sup>t</sup>

#### **Saisie du préfixe local**

▶ Appuyer sur le champ Ville (indicatif téléph.).

<span id="page-13-0"></span>Le préfixe régional, qui est placé devant le **Code régional** lorsqu'on ne compose pas le préfixe international, est désigné comme **Préfixe local.** En Belgique par exemple, le **Code régional** est « 0 », avec ensuite 2 pour Bruxelles.

- ¤ Saisir le **Préfixe local** du pays (4 caractères max., dans l'exemple « **0** »). Ce champ est, le cas échéant, déjà renseigné pour le pays sélectionné.
- ▶ Appuyer brièvement sur le deuxième champ de saisie et entrer le **Code régional** (8 caractères maximum, dans l'exemple « **2 »**).

Vous pouvez corriger les erreurs de saisie avec  $\mathbf{x}$ .

 $\triangleright$  Appuyer sur **v** une fois le numéro saisi pour terminer la saisie.

La page **Bienvenue** s'affiche à nouveau.

▶ Appuyer sur l'option **Enregis, paramètres** pour enregistrer vos réglages.

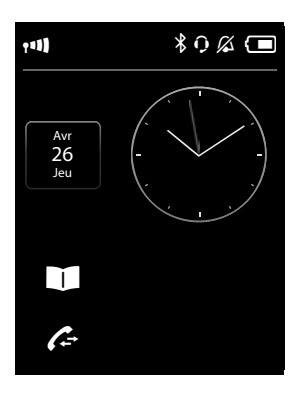

<span id="page-14-0"></span>Après la définition de tous les réglages nécessaires, le combiné passe à la page d'accueil.

**Votre téléphone est maintenant prêt à fonctionner.** 

## **Que souhaitez-vous faire ensuite ?**

Une fois la mise en service réussie, vous pouvez appeler immédiateme[nt, adapte](#page-21-1)r votre Gigaset à vos besoins ou commencer par vous familiariser avec son utilisation ( $\rightarrow$  p. 20).

#### **La page d'accueil peut être configurée séparément**

Configurez le téléphone pour qu'il affiche à l'écran les fonctions que vous utilisez le plus en fonction de vos souhaits et besoins. Cette option de personnalisation vous permet d'accéder directement par simple « contact », via l'écran, à un maximum de 6 fonctions, par exemple au réveil, au calendrier, au répertoire ou aux journaux d'appels (+ affiche fournie).

#### <span id="page-15-1"></span>**Synchronisation avec les contacts Google ou Outlook**

Synchronisez le répertoire de votre combiné à l'aide d'un PC et de notre logiciel Gigaset QuickSync.

Téléchargement gratuit et plus d'informations à l'adresse [www.gigaset.com/gigasets820.](www.gigaset.com/gigasets820)

#### **Choix des sonneries**

<span id="page-15-0"></span>Attribuez des appels internes, externes, un signal de rappel, un réveil et des mélodies à certains appelants.

**Touche Menu** □ ▶ Page Menu Réglages ▶ **E**i Sons/Audio

#### **Protégez-vous des appels indésirables**

Utilisez la commande temporelle ou les liste de numéros interdits. Vous pouvez paramétrer votre téléphone pour que la sonnerie ne retentisse pas en cas d'appels indésirables.

#### **Touche Menu**  $\Box$  ▶ Page Menu Réglages ▶ **4** Blocage appels

#### **Inscription/appairage des combinés Gigaset sur la base**

Utilisez également ces combinés pour téléphoner à votre nouvelle base. Transférez les entrées du répertoire de ces combinés vers votre nouveau combiné. Vous trouverez des informations à ce sujet dans les modes d'emploi de ces combinés.

#### **Définition des réglages Mode Eco**

Réduisez la puissance d'émission (rayonnement) de votre téléphone.

Ouvrir la page d'état ▶ Activer/désactiver Portée max / Pas d'émission à l'aide de la barre de sélection correspondante.

#### **Téléchargement de vos propres sonneries et images sur votre combiné**

Connectez le combiné à votre PC/MAC via Bluetooth/USB et téléchargez vos sonneries et images à l'aide de notre logiciel **Gigaset QuickSync** sur votre combiné. Téléchargement gratuit et plus d'informations à l'adresse <www.gigaset.com/gigasets820>.

- u **[Vous trouverez une description détaillée des fonctions de votre téléphone dans le](www.gigaset.com)  [mode d'emploi figurant sur le CD fourni ou sur Internet à l'adresse](www.gigaset.com) www.gigaset.com.**
- u **Si vous avez des doutes quant à l'utilisation de votre téléphone, reportez-vous à la rubrique de dépannage ou contactez notre assistance client.**

# <span id="page-16-4"></span><span id="page-16-0"></span>**Icônes de l'écran**

#### <span id="page-16-1"></span>**Icônes de la barre d'options**

Les fonctions suivantes sont proposées en fonction de la commande en cours d'utilisation dans la barre d'options :

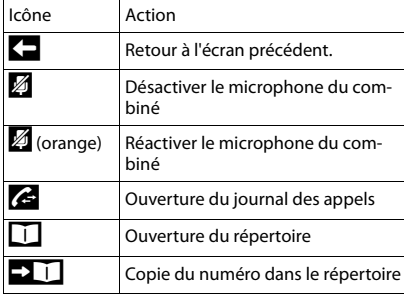

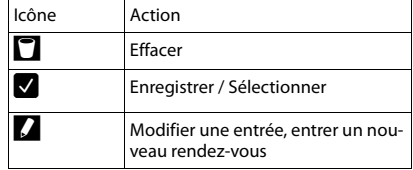

#### **Remarque**

Vous trouverez les icônes du menu dans la présentation du menu à la [p. 17.](#page-18-1)

#### <span id="page-16-2"></span>**Icônes de la barre d'état**

Les icônes suivants s'affichent en fonction des paramètres et du mode de fonctionnement du téléphone dans la barre d'état :

<span id="page-16-5"></span>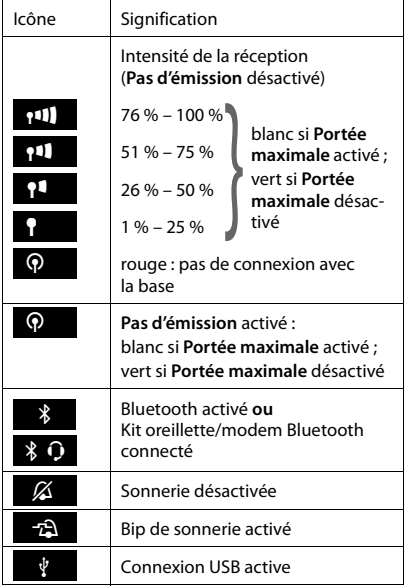

<span id="page-16-3"></span>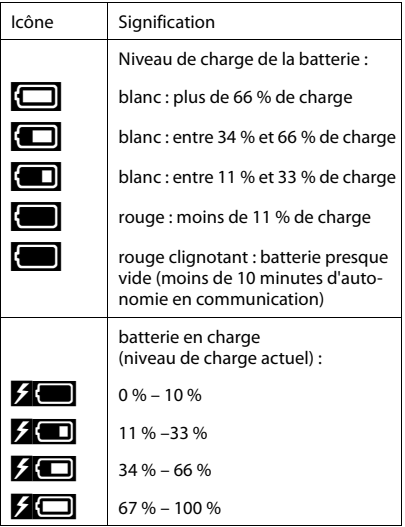

#### **Icônes de l'écran**

#### **Icônes de signalisation**

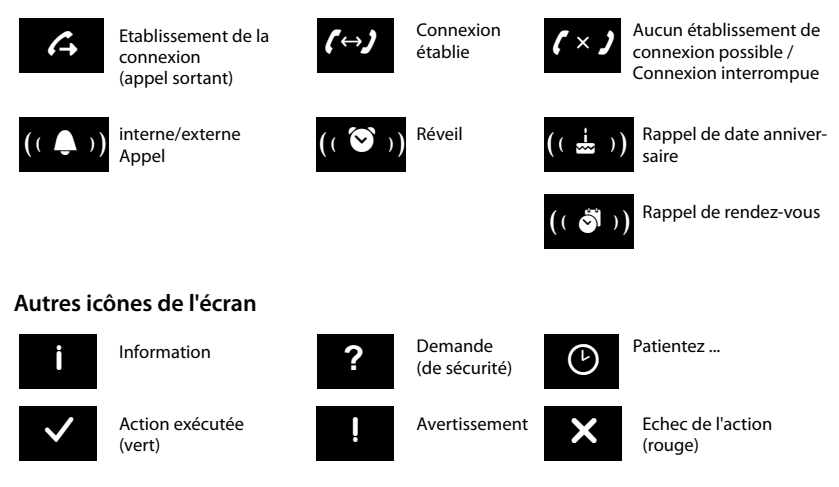

#### **16** de **fr** nl

# <span id="page-18-1"></span><span id="page-18-0"></span>**Possibilités de réglage**

Ouvrir la Page Menu **Réglages** :

- $\triangleright$  A la page d'accueil du combiné, effectuer un appui bref sur la **Touche Menu**  $\equiv$ .
- ¤ En haut de l'écran, appuyer sur **Réglages**.

#### <span id="page-18-2"></span>**Remarque**

Toutes les fonctions décrites dans ce mode d'emploi ne sont pas nécessairement disponibles dans tous les pays.

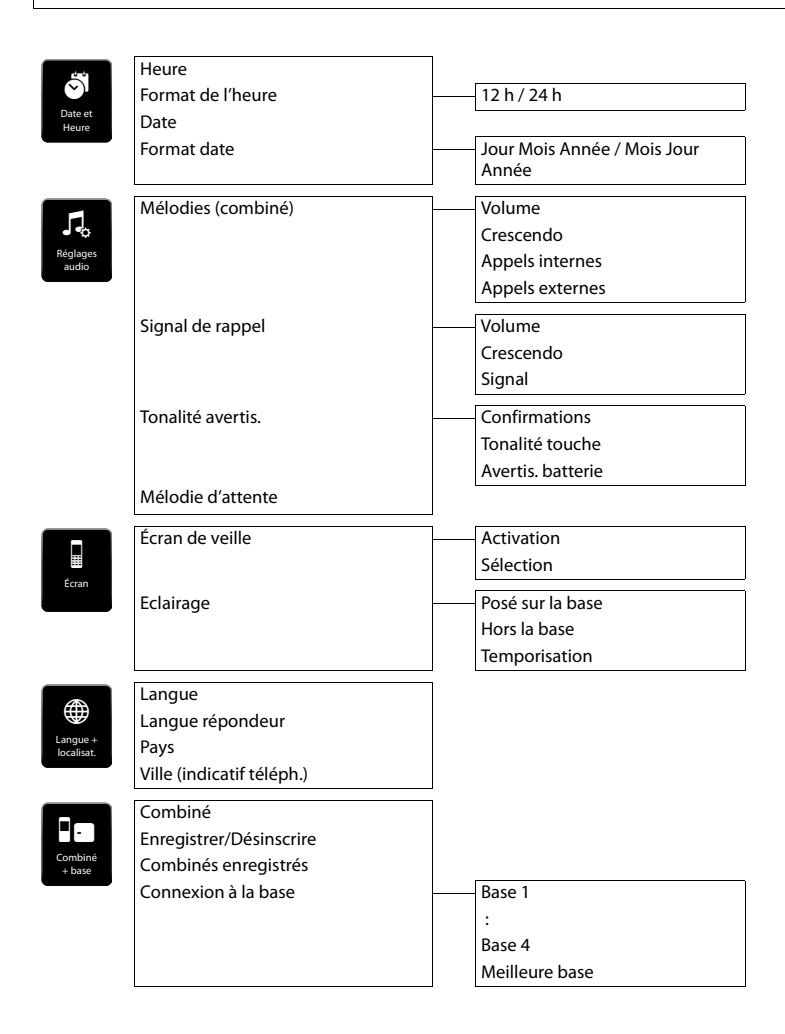

#### **Possibilités de réglage**

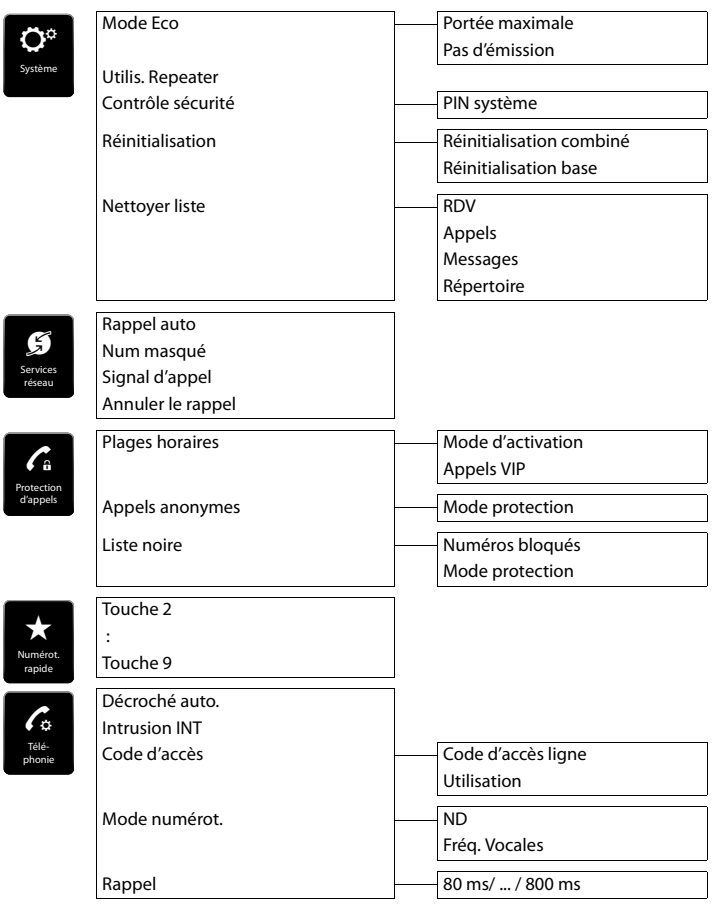

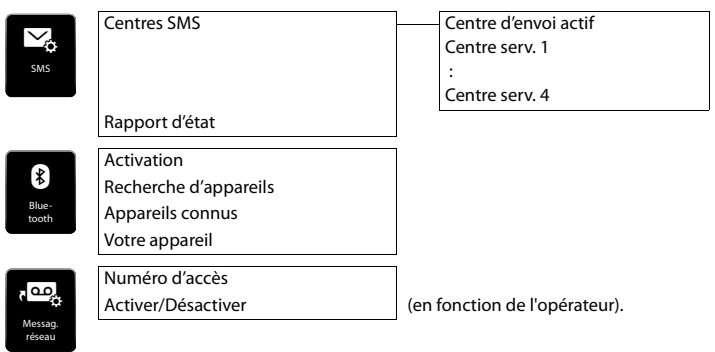

#### **Remarque**

Ce mode d'emploi ne décrit que quelques-unes des fonctions de votre téléphone. Vous trouverez une description complète de l'ensemble des fonctions du menu présentées dans cet aperçu dans le mode d'emploi détaillé de votre Gigaset S820 figurant sur le CD fourni et sur Internet à l'adresse [www.gigaset.com.](www.gigaset.com)

# <span id="page-21-1"></span><span id="page-21-0"></span>**Téléphoner**

## <span id="page-21-4"></span>**Activation/désactivation du combiné**

- ▶ Maintenir la touche Raccrocher **<sup>•</sup> enfoncée** à la page d'accueil pour désactiver le combiné. Vous entendez une mélodie.
- **▶ Pour restaurer la configuration, maintenir à nouveau la touche Raccrocher ⊙ enfoncée.**

## <span id="page-21-5"></span>**Retour à la page d'accueil**

**Effectuer un appui court sur la touche Raccrocher**  $\Omega$ **.** 

Ou :

<span id="page-21-3"></span>▶ Si vous n'appuyez sur aucune touche et ne touchez pas l'écran : au bout de 3 minutes environ, l'écran revient **automatiquement** à la page d'accueil.

## <span id="page-21-2"></span>**Verrouillage des touches et de l'écran**

#### **Activation/désactivation du verrouillage des touches et de l'écran**

 $\blacktriangleright$  Maintenir la touche  $\boxed{H \rightarrow Q}$  enfoncée pour activer ou désactiver le verrouillage.

Si un appel est signalé sur le combiné, le verrouillage des touches et de l'écran est automatiquement désactivé. Vous pouvez accepter l'appel. A la fin de l'appel, le verrouillage se réactive.

#### **Activation/désactivation automatique du verrouillage de l'écran**

Au cours d'un appel ou de l'écoute du répondeur, l'écran est automatiquement verrouillé pour garantir une protection contre toute manipulation accidentelle. Vous pouvez désactiver le verrouillage pendant 5 secondes pour pouvoir utiliser le téléphone par le biais de l'écran. Le verrouillage est ensuite réactivé.

**Pour déverrouiller** le téléphone, déplacez la dernière ligne de l'écran vers la droite en effectuant une légère pression.

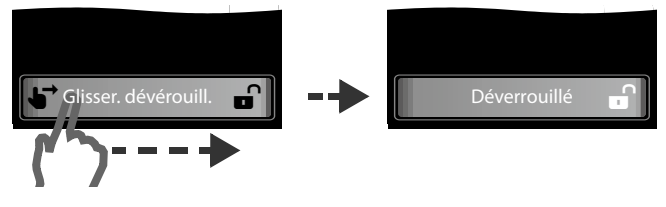

#### **Remarque**

Lorsque le verrouillage du clavier est activé, les numéros d'appel d'urgence ne sont plus accessibles.

## <span id="page-22-2"></span>**Utilisation de l'écran tactile**

L'utilisation du combiné se fait essentiellement via l'écran.

Les icônes affichés à l'écran, les entrées de listes, les barres de sélection et les zones de sélection sont des zones sensibles. Par une pression sur ces zones, il est possible d'effectuer le réglage des fonctions et de les exécuter, mais également de naviguer entre les différents affichages (pages).

#### **Sélection d'une fonction/d'une entrée de liste**

Toucher une entrée de liste ou l'icône correspondant avec le doigt pour sélectionner un élément de liste (répertoire, sous-menus, journaux des appels) ou activer/désactiver une fonction.

#### **Navigation dans les listes et les menus (par défilement vertical)**

Si plusieurs éléments pouvant être affichés sont présents, à droite de l'écran apparaît une barre de défilement. Elle indique la taille et la position de la zone affichée.

La faire glisser à la verticale, **en exerçant une légère pression**, sur l'écran pour faire défiler l'affichage.

#### <span id="page-22-4"></span><span id="page-22-3"></span>**Modification des paramètres (Eléments de contrôle)**

Appuyer sur un icône des pages Menu pour ouvrir l'application/la fonction correspondante. L'écran affiche les paramètres réglables, ainsi que leurs réglages actuels (signalés en orange), les options de sélection et la barre de sélection permettant d'activer/désactiver l'application/la fonction.

Exemple :

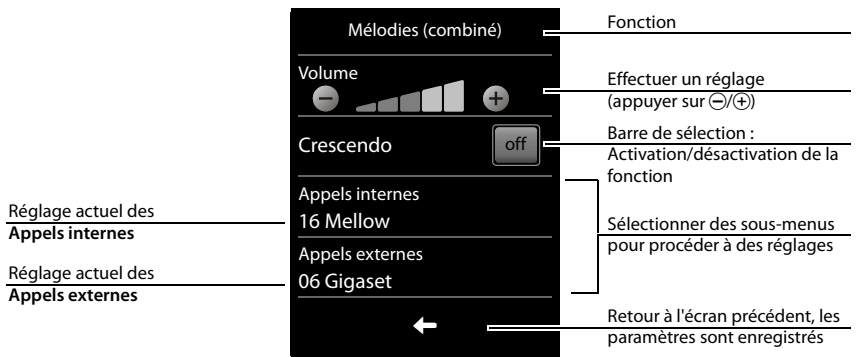

#### <span id="page-22-1"></span><span id="page-22-0"></span>**Barre de sélection : activation/désactivation ou sélection d'une fonction**

Par un appui court sur une barre de sélection, il est possible d'activer/désactiver des fonctions ou de les sélectionner/ désélectionner.

Si le bouton est de couleur orange (texte **on**) ou gris clair  $(i$ cône  $\checkmark$ ), la fonction est activée ou sélectionnée.

activée/sélectionnée **ou** désactivée/ désélectionnée on  $\|\cdot\|$ off

#### <span id="page-23-1"></span>**Champs de sélection**

Si deux ou trois réglages sont disponibles pour un paramètre, ces alternatives seront affichées sous la forme de champs de sélection. Le réglage actuel est indiqué en orange.

▶ Pour le modifier, effectuer un appui court sur le champ de sélection désiré.

#### <span id="page-23-7"></span>**Ouverture d'un sous-menu pour régler un paramètre**

¤ Effectuer un appui court sur le champ de paramètre pour ouvrir le sous-menu.

#### <span id="page-23-0"></span>**Options et barre d'options**

De nombreux écrans sont dotés, dans la partie inférieure, d'une **barre d'options**. Elle contient toutes les actions que vous pouvez appliquer dans le contexte actuel.

¤ Appuyer sur une option pour exécuter l'action correspondante ou sur **Options** pour ouvrir une liste proposant d'autres options.

#### <span id="page-23-3"></span>**Retour à l'écran précédent**

Sur de nombreuses pages figure l'icône  $\Box$ 

<span id="page-23-8"></span>¤ Appuyer sur cet icône pour revenir à l'écran précédent.

#### <span id="page-23-6"></span>**Saisie de texte et de numéros**

Saisir des caractères sur le clavier.

Si plusieurs champs de numéros et/ou de texte sont affichés (par exemple **Prénom** et **Nom** d'une entrée du répertoire), le premier champ est automatiquement activé. Appuyer sur les champs suivants pour qu'ils soient activés. Un champ est activé lorsqu'il affiche un curseur clignotant.

#### <span id="page-23-2"></span>**Correction d'erreurs de saisie**

Effectuer un appui **court** sur **x** pour effacer le **caractère** se trouvant devant le curseur.

Maintenir **la touche Exe** enfoncée pour supprimer les mots se trouvant devant le curseur.

#### **Saisie de texte**

- ♦ Plusieurs lettres et chiffres ont été attribués à chaque touche entre  $\boxed{0}$  et  $\boxed{9}$  et  $\boxed{9}$ . Les caractères associés à une pression de touche sont affichés dans une ligne de sélection en bas de l'écran. Le caractère sélectionné s'affiche. Appuyer plusieurs fois successivement sur la touche pour passer à la lettre/au caractère désiré(e).
- $\triangleq$  Les lettres/caractères sont inséré(e)s à l'emplacement du curseur. Il est possible de modifier le curseur pour qu'il vous permette d'appuyer sur la position souhaitée dans le champ de saisie.
- <span id="page-23-5"></span><span id="page-23-4"></span>u Abc§ : commutation entre l'emploi de minuscules et de majuscules pour les **lettres suivantes**.

Champ de sélection **Fonctions supplémentaires** (exemple)

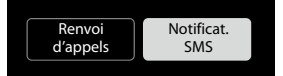

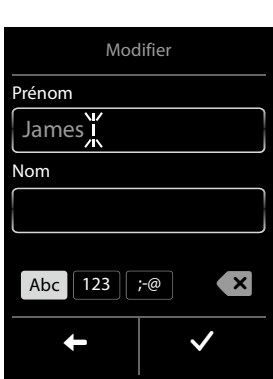

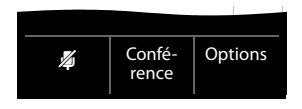

Barre d'options (exemple)

- $\bullet$  Lorsque vous éditez une entrée du répertoire, la première lettre et chaque lettre après une espace sont inscrites automatiquement en majuscules.
- ◆  $P_8$ : saisie de chiffres. Appuyer sur **Abc** pour revenir au clavier normal (minuscules/majuscules).
- <span id="page-24-5"></span><span id="page-24-2"></span> $\bullet$   $\bullet$  : ouverture du tableau des caractères spéciaux ; appuyer pour insérer des caractères spéciaux. Pour saisir des caractères spéciaux (signes marqués/diacritiques comme les lettres accentuées) en appuyant à plusieurs reprises sur la touche alphabétique correspondante.

# <span id="page-24-0"></span>**Emission d'un appel**

## <span id="page-24-1"></span>**Appels externes**

**▶ Entrer le numéro, appuyer brièvement** sur  $\mathcal{C}_1$ .

 $O<sub>II</sub>$ 

**E** Maintenir **enfoncée** *c*, entrer le numéro.

<span id="page-24-6"></span>Vous pouvez interrompre la numérotation avec  $\widehat{\,\,\,}$ .

#### <span id="page-24-3"></span>**Numérotation à partir de la liste des numéros bis**

▶ Appuyer **brièvement** sur *●* pour ouvrir la liste des numéros bis.

Vous avez le choix entre les possibilités suivantes :

▶ Appuver sur «. Le dernier numéro sélectionné (signalé par un point vert) est sélectionné automatiquement.

 $O<sub>II</sub>$ 

- ¤ Appuyer sur une entrée, l'affichage détaillé de cette entrée s'ouvre.
	- $\triangleright$  Appuyer sur  $\mathcal{F}_1$ . Le numéro de l'entrée sélectionnée à l'aide du point vert est composé. Ou :
	- ¤ Appuyer sur le numéro souhaité.

#### <span id="page-24-4"></span>**Remarque**

La liste des numéros bis contient les vingt derniers numéros composés. Cette liste vous permet d'administrer les listes des messages de votre téléphone :

¤ **Ouvrir l'affichage détaillé :** appuyer sur l'entrée. Toutes les informations disponibles s'affichent. Vous pouvez supprimer l'entrée dans l'affichage détaillé ou enregistrer le numéro dans le répertoire.

## <span id="page-25-2"></span>**Composition d'un numéro à partir du journal des appels**

#### Touche Menu  $\Box$  **Liste d'appels**

Vous avez le choix entre les possibilités suivantes :

 $\triangleright$  Appuyer sur  $\mathcal{C}_1$ . Le numéro de l'entrée sélectionnée à l'aide du point vert est composé.

 $O<sub>II</sub>$ 

- ¤ Appuyer sur une entrée, l'affichage détaillé de cette entrée s'ouvre.
	- $\triangleright$  Appuyer sur  $\mathcal{C}_i$ . Le numéro (signalé par un point vert) est composé automatiquement.

<span id="page-25-3"></span>Ou :

- $\blacktriangleright$  Appuyer sur le champ signalé par un point vert.
- **L'entrée ne figure pas dans le répertoire :** le numéro est sélectionné.
- **L'entrée figure dans le répertoire :** l'affichage détaillé de cette entrée s'ouvre.

 $\triangleright$  Appuyer sur  $\mathcal{C}_1$ . Le numéro (signalé par un point vert) est composé automatiquement.  $O<sub>II</sub>$ 

▶ Appuyer sur le numéro souhaité.

#### **Remarque**

En cas de présence de **nouveaux messages**, le journal des appels peut également être ouvert via la **fenêtre pop-up des messages** ou la **page des messages**.

#### <span id="page-25-1"></span>**Numérotation à partir du répertoire principal**

#### **Touche Menu** □ ▶ □ Répertoire

▶ Naviguer dans le répertoire jusqu'à ce que l'entrée souhaitée s'affiche.

Vous avez le choix entre les possibilités suivantes :

- **E** Appuver sur *C* pour sélectionner le numéro de l'entrée signalée par un point vert.
	- Dans le cas où **un seul numéro** est enregistré, il est automatiquement composé.
		- Si **plusieurs numéros** sont enregistrés : l'affichage détaillé s'ouvre.

<span id="page-25-4"></span>Appuyer sur  $\mathcal{C}_1$ . Le numéro signalé par un point vert est composé. Ou :

¤ Appuyer sur le numéro souhaité.

Ou :

▶ Appuyer sur le nom d'une entrée, l'affichage détaillé de cette entrée s'ouvre.

 $\triangleright$  Appuyer sur  $\mathcal{F}_1$ . Le numéro de l'entrée sélectionnée à l'aide du point vert est composé. Ou :

¤ Appuyer sur le numéro souhaité.

## <span id="page-25-0"></span>**Configuration/sélection de la numérotation abrégée**

**Condition :** le répertoire contient au moins une entrée.

**Touche Menu** □ ▶ Page Menu Réglages ▶ △ QuickDial (numérotation rapide)

▶ Appuyer sur la touche abrégée choisie.

Journal des appels (exemple)

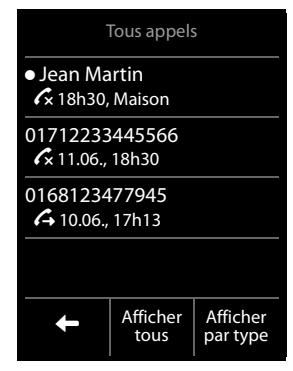

#### **Si aucun numéro d'appel n'est encore enregistré :**

▶ Le répertoire s'ouvre ▶ Sélectionner le numéro.

#### **Si un numéro a déjà été enregistré :**

- $\triangleright$  Supprimer le numéro :  $\blacksquare$
- **▶ Modifier le numéro : Modifi-cation ▶ Le répertoire s'ouvre ▶ Sélectionner le numéro.**

**Composer le numéro :** maintenir la touche de raccourci correspondante enfoncée à la page d'accueil.

#### **Remarque**

Si vous modifiez/supprimez un numéro dans le répertoire, le numéro est également automatiquement modifié/supprimé dans la liste des numéros abrégés.

## <span id="page-26-1"></span>**Appel direct**

Vous pouvez configurer votre téléphone de manière à pouvoir sélectionner un numéro préalablement programmé en appuyant sur la touche **de votre choix**. Les enfants, par exemple, qui ne savent pas encore saisir un numéro complet, peuvent ainsi appeler un numéro spécifique.

Touche Menu  $\Box$  **P** Appel direct

- $\blacktriangleright$  Appuyer sur  $\Omega$ . Saisir le numéro que vous souhaitez appeler ou modifier un numéro enregistré.
- ▶ Activer l'appel direct en appuyant sur on. Si aucun numéro n'est enregistré, le menu de saisie des numéros s'ouvre. A la page d'accueil, l'appel direct activé s'affiche.

Appuyer sur la touche de votre choix pour composer le numéro enregistré. Appuyer sur la touche Raccrocher  $\odot$  pour interrompre la numérotation.

**Quitter le mode d'appel direct :** maintenir la touche #**enfoncée**.

## <span id="page-26-3"></span>**Appel interne**

Les communications internes avec d'autres combinés inscrits sur la même base sont gratuites.

**Touche Menu**  $\Box$  **E** Appel interne ▶ Sélectionner éventuellement le combiné dans la liste ou appuyer sur **Tous les combinés** (appel général).

<span id="page-26-2"></span>Si vous appuyez sur $\bm{\zeta}$  après avoir ouvert la liste, un appel général est automatiquement lancé sur tous les combinés.

## <span id="page-26-0"></span>**Prise d'appel**

Vous avez le choix entre les possibilités suivantes :

- $\triangleright$  Appuyer sur  $\mathcal{C}_1$ .
- <span id="page-26-4"></span>¤ Si **Décroché auto.** est activé, retirer le combiné du chargeur.

## **Mains-Libres**

Si vous faites écouter la conversation à quelqu'un, vous devez en informer votre correspondant.

#### **Activation du mode Mains-Libres pendant la numérotation**

**Entrer le numéro, appuyer 2 fois sur**  $\mathcal{C}_1$ **.** 

#### **Répertoire (Carnet d'adresses)**

#### <span id="page-27-3"></span>**Passage du mode Ecouteur au mode Mains-Libres**

Lors d'une conversation, de l'établissement de la connexion :

 $\triangleright$  Appuyer sur  $\mathcal{C}_1$ .

Remettre en place le combiné sur le chargeur pendant une communication :

 $\blacktriangleright$  Maintenir la touche  $G$  enfoncée lors du placement sur la base et pendant encore 2 secondes.

## <span id="page-27-2"></span>**Modification du volume de l'écouteur, du mode Mains-Libres et du kit oreillette**

Régler le volume du mode actuellement utilisé (Mains-Libres, écouteur, casque) au cours d'une communication à l'aide des touches latérales  $\bigoplus$  /  $\bigodot$ . Le réglage actuel est affiché à l'écran<sub>e</sub>  $\Box$  Le réglage est automatiquement enregistré au bout de 2 secondes et l'écran revient ensuite à l'affichage précédent.

## <span id="page-27-1"></span>**Activation/désactivation du microphone (fonction secret)**

Si vous désactivez le microphone durant une conversation, votre interlocuteur ne vous entendra plus.

 $\triangleright$  Pour activer/désactiver le microphone, appuyer sur  $\mathbb{Z}$ .

## <span id="page-27-5"></span>**Utilisation de fonctions spécifiques à l'opérateur (services réseau)**

Vous devez souscrire à ces services auprès de votre opérateur (avec éventuellement des frais supplémentaires). Il existe deux types de services réseau :

- ◆ Services réseau qui s'activent non seulement pendant une conversation, mais aussi pour l'appel suivant ou tous les appels suivants (par exemple « transfert d'appels sur une autre ligne téléphonique », « appel masqué (sans présentation du numéro »)). Ces services réseau peuvent être facilement activés/désactivés dans le sous-menu ä **Services Réseau** de la Page Menu **Réglages**.
- ◆ Services réseau qui s'activent durant une conversation externe, par exemple, « double appel », « va-et-vient avec deux interlocuteurs », « établissement d'une conférence ». Ces services réseau sont disponibles durant une conversation externe dans la barre d'options (par exemple, **Double appel**, **conférence**).

D'autres informations sont disponibles dans le mode d'emploi figurant sur le CD fourni et sur Internet à l'adresse <www.gigaset.com>.

# <span id="page-27-4"></span><span id="page-27-0"></span>**Répertoire (Carnet d'adresses)**

## **Gestion des entrées du répertoire**

#### **Ouverture du répertoire**

**Touche Menu**  $\Box$  **<b>R**épertoire ou pendant une communication selon la situation **◯ ou Options ▶ Répertoire** 

## <span id="page-28-0"></span>**Création d'une nouvelle entrée**

- ▶ Ouvrir le répertoire. Votre répertoire ne contient pas encore d'entrée ¤ **Nouvelle entrée**, sinon
	- ¤ **Options**¤ **Nouvelle entrée**
- <span id="page-28-3"></span>¤ Dans les différents champs, saisir les éléments correspondants de l'entrée (nom, numéro, adresse e-mail, sonnerie, date d'anniversaire, image).

Le cas échéant, faire défiler la liste vers le bas pour afficher d'autres éléments.

Pour créer une entrée, saisir au moins un numéro d'appel.

Saisie dans le champ **E-mail** : appuyer plusieurs fois sur la touche  $\boxed{0}$  pour saisir les caractères dont vous avez régulièrement besoin : **@ . - 0 \_**

S'ils sont disponibles, valider chaque élément avec  $\blacksquare$ . Pour quitter le menu sans enregistrer, appuyer sur  $\Box$  (à l'exception de la sonnerie et de l'image de l'appelant).

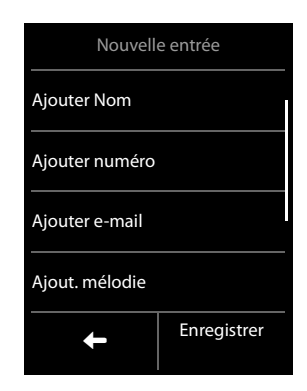

Le numéro situé le plus en haut de chaque entrée est automatiquement signalé en vert ( $\bullet$ ). Ce numéro est sélectionné lors de l'ouverture de l'entrée du répertoire ou lorsque vous appuyez sur la touche Décrocher.

¤ Appuyer sur **Enregistrer**.

## **Affichage d'une entrée (affichage détaillé)**

▶ Ouvrir un répertoire ▶ Appuyer sur l'entrée souhaitée.

## **Modification d'une entrée**

- $\triangleright$  Appuyer sur  $\blacktriangleright$  dans l'affichage détaillé.
- ◆ Modifier/effacer un prénom, un nom, un numéro ou une adresse e-mail : appuyer sur l'entrée  $\triangleright$  Appuyer sur le champ correspondant le cas échéant  $\triangleright$  Effacer des données avec  $\bullet$ 
	- $\blacktriangleright$  Le cas échéant, saisir de nouvelles données  $\blacktriangleright$  Valider avec  $\blacktriangleright$ . Pour quitter le menu sans enregistrer, appuyer sur
- <span id="page-28-5"></span>u Supprimer l'affectation d'une image appelant ou d'une sonnerie : appuyer sur l'entrée correspondante ¤ **Pas de photo** / **Pas de mélodie**
- **Effacer un anniversaire : appuyer sur le champ Anniversaire** ▶

## **Effacer l'entrée**

<span id="page-28-4"></span>**▶ Dans l'affichage détaillé : Options ▶ Effacer ▶ Confirmer avec Qui.** 

**Supprimer** toutes les entrées du répertoire :

**Touche Menu** □ ▶ Page Menu Réglages ▶ **○** Système ▶ Nettoyer liste

<span id="page-28-2"></span>**▶ Répertoire ▶ Effacer tous les contacts du répertoire ▶ Valider avec Oui** 

## <span id="page-28-1"></span>**Transfert du répertoire/d'une entrée vers un autre combiné**

#### **Condition :**

- u Le combiné du destinataire et celui de l'émetteur sont inscrits sur la même base.
- ◆ L'autre combiné et la base peuvent recevoir et envoyer des entrées de répertoire.

#### **Transfert d'entrées spécifiques**

**Touche Menu**  $\Box$  **▶**  $\Box$  **Répertoire ▶** Appuyer sur l'entrée souhaitée ▶ Options ▶ Copier **▶ Combiné interne ▶ Sélectionner le combiné du destinataire** 

#### **Transfert de l'intégralité du répertoire**

**Touche Menu □ ▶ □ Répertoire ▶ Options ▶ Copier liste ▶ Combiné interne** 

¤Sélectionner le combiné du destinataire**.**

## <span id="page-29-2"></span>**Copier le numéro affiché dans le répertoire**

- $\triangleright$  Appuyer sur le numéro souhaité  $\triangleright$  Appuyer sur  $\triangleright$  1.
	- ¤ **Nouvelle entrée** : Le numéro est enregistré comme premier numéro de l'entrée avec le type de numéro **Maison**.

Ou :

¤ Sélectionner l'entrée et

- Ajouter un numéro : ¤ Appuyer sur **Ajouter**.

Ou :

- Remplacer un numéro : ¤ Sélectionner le numéro souhaité. ¤ Appuyer sur **Oui**.

# <span id="page-29-1"></span><span id="page-29-0"></span>**SMS (messages texte)**

Votre appareil est configuré en usine pour permettre d'envoyer des SMS directement. Conditions :

- $\bullet$  La présentation du numéro est activée.
- ◆ Votre opérateur prend en charge le service SMS sur le réseau fixe.
- u Pour pouvoir recevoir des SMS, il est nécessaire d'être abonné auprès de votre opérateur. Ceci est généralement réalisé automatiquement lors de l'envoi du premier SMS.

## <span id="page-29-3"></span>**Rédaction et envoi de SMS**

Votre système peut envoyer une **séquence** de SMS (jusqu'à quatre SMS individuels) sous forme de message. La séquence est effectuée automatiquement.

**Touche Menu**  $\Box$  **▶**  $\heartsuit$  **Rédiger SMS ▶** Appuyer sur le champ Destinataire

- Entrer le numéro du destinataire avec le préfixe  $\blacktriangleright$  Valider avec  $\blacktriangleright$
- **▶ Appuyer sur le champ Message ▶ Entrer le texte du SMS ▶ Valider avec <b>■**.
- ¤ **Envoyer un SMS :** appuyer sur **Envoyer**.

#### <span id="page-29-4"></span>**Lecture et gestion des SMS**

¤ **Ouvrir l'affichage détaillé :** appuyer sur l'entrée du SMS.

Vous avez le choix entre les possibilités suivantes :

- $\triangleright$  Appuyer sur  $\mathcal{C}_i$ : appeler l'expéditeur du SMS.
- **• 1**: effacer un SMS.
- ¤ **Options** 
	- **▶ Répondre** : rédiger et envoyer un SMS à l'expéditeur.
	- ▶ **Modifier** : modifier le texte d'un SMS et l'envoyer à un destinataire.
	- ¤ **Sauvegarder numéro** : enregistrer un numéro dans le répertoire.

#### **Appuyer sur l'expéditeur ou le numéro sélectionné dans le texte du message :**

Appeler le numéro ou enregistrer dans le répertoire. Le numéro ne peut pas être séparé par des espaces. S'il comprend un caractère spécial (+ - / etc.), il est interprété comme deux numéros.

<span id="page-30-2"></span>**Supprimer la totalité du contenu de la liste de réception** des SMS ou de la liste des brouillons : **Touche Menu** □ ▶ Page Menu Réglages ▶ ● Système ▶ Nettoyer liste

- ¤ **Messages**
- ¤**Effacer tous les SMS reçus** Ou :
- **▶ Effac. tous les brouillons SMS**
- ¤ Valider avec **Oui**.

Des informations complémentaires sur la configuration des centres SMS sont disponibles dans le mode d'emploi figurant sur le CD fourni et sur Internet à l'adresse [www.gigaset.com.](www.gigaset.com)

# <span id="page-30-1"></span><span id="page-30-0"></span>**Calendrier**

Vous pouvez créer jusqu'à **30 rendez-vous** qui vous seront rappelés. Les dates d'anniversaire du répertoire sont enregistrées dans le calendrier.

Le jour actuel est souligné en blanc dans le calendrier et les jours associés à des rendez-vous sont indiqués en surbrillance. Lorsqu'un jour est sélectionné, il est indiqué en surbrillance pendant un court laps de temps.

## **Enregistrement d'un rendez-vous dans le calendrier**

**Condition :** la date et l'heure ont été réglées au préalable (→ p. 9).

#### **Touche Menu**  $\boxed{\square}$  ▶  $\boxed{\frac{1}{22}}$  Calendrier

- **▶** Régler le mois à l'aide des boutons  $\textbf{I}/\textbf{I}$  ▶ Appuyer sur le jour souhaité ▶ Nouvelle entrée Pour chaque rendez-vous, les éléments suivants sont indiqués : **Texte**, **Heure**, **Rappel** (vous pouvez demander un rappel jusqu'à une semaine avant un rendez-vous) et **Signal sonore**.
- ¤ Appuyer sur **Enregistrer**.

## **Réglage du son et du volume du signal de rappel**

#### **Touche Menu** □ ▶ Page Menu Réglages ▶ **E.** Sons/Audio ▶ Signal de rappel

- ¤ Régler le volume avec Ô **/** Ó ou activer la sonnerie crescendo à l'aide de la barre de sélection située sous **Crescendo**.
- **▶ Signal ▶ Sélectionner la sonnerie ▶ Retour avec**  $\Box$

## **Affichage/suppression des rendez-vous enregistrés**

**Touche Menu □ ▶**  $\frac{1}{22}$  **Calendrier ▶** Appuyer sur le jour souhaité pour afficher la liste des rendez-vous ▶ Appuyer sur le rendez-vous souhaité ▶ Effacer un rendez-vous du sélectionner, modifier ou enregistrer une entrée.

**Effacer tous les rendez-vous ayant eu lieu** :

**Touche Menu □** ▶ Page Menu Réglages ▶ <sup>●</sup> Système ▶ Nettoyer liste ▶ RDV

**▶ Effacer tous les RDV précédents ▶ Valider avec Oui** 

<span id="page-31-5"></span>**Réveil**

# <span id="page-31-0"></span>**Réveil**

**Condition :** la date et l'heure ont été réglées au préalable (→ p. 9).

#### **Touche Menu**  $\Box$  ▶  $\Box$  Réveil ▶ on/off

- $\triangleright$  Appuyer sur  $\ell$  pour modifier les réglages du réveil :
	- Heure ▶ Régler l'heure et les minutes de l'heure du réveil (réglage de l'heure → [p. 10](#page-11-0))
	- Jours activés  $\triangleright$  Sélectionner les jours de la semaine où le réveil doit sonner
	- **Mélodie** ▶ Sélectionner une mélodie pour le réveil
- ¤ Appuyer sur **Enregistrer** et confirmer pour valider.

Le réveil/l'alarme est signalé(e) à l'écran, ainsi que par la sonnerie sélectionnée pendant 60 secondes maximum. Pendant un appel, le réveil n'est signalé que par un bip court.

#### <span id="page-31-3"></span>**Désactivation/répétition du réveil après une pause (mode Rappel)**

- ¤ **Désactivation jusqu'au prochain réveil :** appuyer sur **Désactiv.**.
- **▶ Mode Rappel :** appuyer sur **Répéter**. Le réveil s'éteint, puis est répété au bout de 5 minutes. A la deuxième répétition, le réveil est désactivé pendant 24 heures.

# <span id="page-31-2"></span><span id="page-31-1"></span>**Surveillance de pièce**

Si la surveillance de pièce est activée, le numéro de destination enregistré (interne ou externe) est appelé dès qu'un niveau sonore défini est atteint dans l'environnement immédiat du combiné.

La surveillance de pièce vers un numéro externe s'interrompt après 90 secondes environ. Pendant la surveillance de pièce, la touche Décrocher et les touches Menu sont verrouillées. Il est possible d'activer ou désactiver le haut-parleur du combiné à l'aide de la fonction **Comm.bidirectionnelle**. Lorsque l'option Liaison directe est activée, vous pouvez répondre à la surveillance de pièce.

En mode Surveillance de pièce, les appels entrants sont signalés uniquement à l'écran (**sans sonnerie**). L'éclairage de l'écran est réduit à 50 %. Les tonalités d'avertissement sont désactivées.

- **Attention**
- ◆ Contrôler systématiquement le bon fonctionnement de l'installation lors de l'activa**tion. Tester par exemple la sensibilité. Contrôler la connexion en cas de transfert de la surveillance de pièce vers un numéro externe. A noter que la surveillance de pièce ne s'enclenche que 20 secondes après son activation.**
- ◆ L'autonomie du combiné est réduite lorsque la fonction est activée. Le cas échéant, pla**cer le combiné sur le chargeur**.
- + La distance entre le combiné et le bébé doit être comprise entre 1 et 2 mètres. Le microphone doit être dirigé vers la zone à surveiller.
- Le répondeur ne doit pas être activé pour le numéro de destination.

## **Modification des paramètres**

**Touche Menu □ ▶ · [4]** Surveill.de pièce ▶ / ▶ Alarme (Interne ou Externe), régler **Comm.bidirectionnelle on/off**, **Sensibilité** (**Élevée** ou **Faible**) ¤ **Enregistrer**

<span id="page-31-4"></span>u **Interne** : sélectionner le combiné interne dans la liste.

**Externe** : saisir le numéro de destination ▶ Confirmer avec **■**.

#### **Activer/désactiver la surveillance de pièce**

- **▶** Activer : Touche Menu  $\Box$  ▶ **<br>
■** Surveill. de pièce ▶ on
- ▶ **Désactiver :** placer la barre de sélection en mode veille.

## **Annulation/désactivation de la surveillance de pièce**

**Annuler pendant la surveillance de pièce :** appuyer sur  $\Omega$ .

#### <span id="page-32-6"></span>**Désactivation de la surveillance de pièce à distance**

**• Prendre l'appel pour la surveillance de pièce et appuyer sur les touches 9**  $\parallel \#$ **.** 

# <span id="page-32-9"></span><span id="page-32-7"></span><span id="page-32-0"></span>**ECO DECT – Réduction de la puissance d'émission (émission)**

Par défaut, la portée de l'appareil est maximale. De ce fait, une couverture radio optimale est garantie. Pour réduire la puissance d'émission :

#### **Réduction de la puissance d'émission – Réduction de la puissance d'émission de 80 % au maximum**

<span id="page-32-5"></span>¤ Ouvrir la page d'état ¤ **Portée maximale off.** 

#### **Désactiver totalement le module radio DECT en mode veille (Mode Eco+)**

**▶ Ouvrir la page d'état ▶ Pas d'émission on.** 

# <span id="page-32-1"></span>**Appareils Bluetooth**

Jusqu'à 5 modems (PC, PDA, téléphone portable) et un kit oreillette Bluetooth peuvent être enregistrés sur le combiné. L'appareil Bluetooth ne doit pas être éloigné de plus de 10 m.

## <span id="page-32-2"></span>**Activation/désactivation du mode Bluetooth**

Vous pouvez activer/désactiver le mode Bluetooth via la page Etat (→ affiche fournie) ou via

**Touche Menu** □ ▶ Page Menu Réglages ¤ <sup>³</sup> **Bluetooth** ¤ **Activation on/off** 

#### <span id="page-32-3"></span>**Recherche et autorisation des appareils Bluetooth**

#### <span id="page-32-4"></span>**Commencer la recherche**

▶ Commencer la recherche à l'aide de la fonction **Recherche d'appareils** disponible dans le sous-menu **Bluetooth**.

<span id="page-32-8"></span>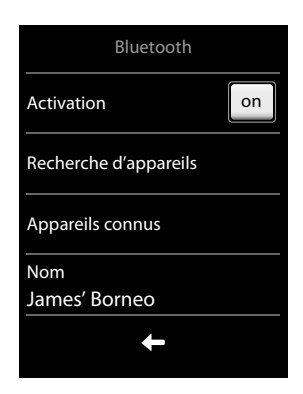

#### **Autoriser un appareil** - **Ajouter à la liste des appareils connus**

- ▶ Sélectionner un appareil dans la liste Appareils détectés ▶ Appareil compatible  $\triangleright$  Entrer le code PIN de l'appareil à inscrire le cas échéant et valider avec  $\blacksquare$ .
- u Code PIN d'un **modem :** entrer le code PIN de votre choix sur le combiné, puis également sur le modem.

Code PIN d'un **kit oreillette :** le code **0000** est en général préréglé. Vous ne devez donc entrer le code PIN qu'à titre exceptionnel.

## <span id="page-33-1"></span>**Modification de la liste des appareils connus (autorisés)**

Dans la liste, un icône  $\Omega$  indique un kit oreillette et un icône  $\Box$  un modem.

- ▶ Ouvrir la liste Appareils connus ▶ Sélectionner un appareil
	- $\triangleright$  Afficher les informations des appareils  $\triangleright$  Retirer un appareil avec  $\blacktriangleright$ ¤ Valider avec **Oui**.

Ou :

 $\triangleright$  Appuyer sur le champ **Nom**  $\triangleright$  Modifier le nom et valider avec  $\blacksquare$ .

#### **Acceptation/refus d'un appareil Bluetooth qui n'est pas enregistré**

Lorsqu'un appareil Bluetooth non connu tente d'établir une connexion, un message vous invite à saisir le code PIN de l'appareil (Bonding).

- $\triangle$  **Refuser :**  $\triangleright$  appuyer sur  $\square$  ou sur  $\square$ .
- ◆ Accepter : ▶ entrer le code PIN de l'appareil ▶ Valider avec **■**.
	- ¤ **Oui**: enregistrer dans la liste **Appareils connus** ou
	- ¤ **Non** : utiliser uniquement l'appareil temporairement.

## <span id="page-33-2"></span>**Modification du nom Bluetooth du combiné**

**Touche Menu** □ ▶ Page Menu Réglages ▶ *E* Bluetooth ▶ Votre appareil

- $\triangleright$  Appuyer sur le nom  $\triangleright$  Supprimer le nom avec  $\blacksquare$   $\triangleright$  Entrer un nouveau nom
- $\blacktriangleright$  Valider avec  $\blacksquare$ .

# <span id="page-33-0"></span>**Assistance Service Clients**

Guidage étape par étape dans l'utilisation de votre solution avec le service clients Gigaset [www.gigaset.com/be/fr/service](http://www.gigaset.com/be/fr/service) ou [www.gigaset.com/be/nl/service](http://www.gigaset.com/be/nl/service)

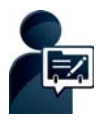

**Enregistrez votre téléphone Gigaset directement après son achat, à l'adresse :** [www.gigaset.com/register](http://www.gigaset.com/register)

Grâce à votre espace client personnel, vous pouvez contacter rapidement nos conseillers clientèle, accéder au forum en ligne et bien plus encore.

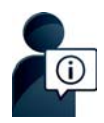

#### **Visitez notre page dédiée au service clients, à l'adresse :**

[www.gigaset.com/be/fr/service](http://www.gigaset.com/be/fr/service) ou [www.gigaset.com/be/nl/service](http://www.gigaset.com/be/nl/service)

Vous y trouverez notamment les éléments suivants :

- $\bullet$  Questions-réponses
- $\bullet$  Téléchargements gratuits de logiciels et de modes d'emploi
- ◆ Tests de compatibilité

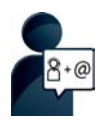

#### **Contactez nos collaborateurs du service clients :**

Vous ne trouvez pas les réponses à vos questions dans la rubrique « Questionsréponses » ? Nous nous tenons à votre disposition...

**... par e-mail :** [www.gigaset.com/contact](http://www.gigaset.com/contact)

#### **... par téléphone :**

Si nécessaire – pour toute réparation ou demandes relatives à la garantie :

#### **07815 6679**

Tarif en fonction de la ligne dont l'appel est originaire ainsi que de la tranche horaire.

Munissez-vous de votre preuve d'achat.

Veuillez noter que les produits Gigaset font l'objet d'une certification officielle obtenue de l'autorité afférente et en conformité avec les conditions spécifiques de réseau du pays concerné. Il est clairement spécifié sur les boîtes à coté du logo CE le ou les pays pour le(s)quel(s) le produit a été développé.

Si les équipements sont utilisés de manière contradictoire avec les instructions fournies dans le manuel, cela peut entrainer des répercussions sur les conditions de recours en garantie (réparation ou échange de produit).

Afin d'utiliser la garantie, l'acheteur du produit est invité à soumettre un reçu prouvant la date d'achat (date depuis laquelle la période de garantie débute) et le type du produit acheté.

## <span id="page-34-0"></span>**Homologation**

Cet appareil est destiné au réseau téléphonique analogique en Belgique.

Les spécificités nationales sont prises en compte.

Par la présente, la société Gigaset Communications GmbH déclare que cet appareil est conforme aux exigences fondamentales et autres dispositions applicables de la directive 1999/5/CE.

Vous trouverez une copie de la déclaration de conformité sur Internet à l'adresse : [www.gigaset.com/docs](http://www.gigaset.com/docs)

# CE 0682

## <span id="page-35-0"></span>**Certificat de garantie**

L'utilisateur (client) peut faire valoir son droit de garantie aux conditions suivantes:

- $\bullet$  Si le nouvel appareil ou ses accessoires présentent des défauts dans les 24 mois après l'achat suite à des vices de fabrication et/ou fautes de matériel, Gigaset Communications a le choix soit de réparer gratuitement l'appareil soit de le remplacer par un autre appareil de technique récente. Dans le cas de pièces exposées à l'usure (batteries, clavier, boîtier), cette garantie sera valable pour une période de six mois après la date d'achat.
- u Cette garantie n'a pas d'application dans la mesure où le défaut de l'appareil résulte d'une mauvaise utilisation et/ou du non-respect des instructions contenues notamment dans le manuel d'utilisateur.
- $\bullet$  Cette garantie ne s'applique pas aux services qui sont effectués par des revendeur autorisés ou le client lui-même (tels que installation, configuration, téléchargement de logiciels). Les instructions d'utilisation et logiciels éventuels livrés sur des supports d'information séparés sont également exclus de cette garantie.
- ◆ Le présent produit Gigaset Communications ou ses composants échangés et renvoyés à Gigaset Communications ou son prestataire deviennent propriété de Gigaset Communications.
- $\bullet$  La présente garantie s'applique uniquement aux Produits Gigaset Communications neufs achetés au sein de l'Union Européenne. Elle est délivrée par Gigaset Communications France SAS., Energy Park, 132/134 boulevard de Verdun, Bât 7, 5ème étage, 92400 Courbevoie.
- $\bullet$  Des droits de garantie autres que ceux stipulés dans cette garantie sont exclus, sauf si la responsabilité repose sur des dispositions impératives telles que la législation sur la responsabilité du fait des produits.
- u La durée de garantie ne se prolonge pas par la prestation de services fournis dans le cadre de la garantie pendant la période de garantie.
- $\bullet$  La mise en jeu de la présente garantie, et l'échange ou la réparation concernant le Produit Gigaset Communications ne font pas naître une nouvelle période de garantie, qui demeure en tout état de cause la durée initiale, sauf disposition impérative contraire.
- u Gigaset Communications se réserve le droit de facturer au client les frais découlant du remplacement ou de la réparation du Produit Gigaset Communications lorsque le défaut du Produit Gigaset Communications n'est pas couvert par la garantie. De même Gigaset Communications pourra facturer au Client les frais découlant de ses interventions sur un Produit Gigaset Communications remis par le Client et en bon état de fonctionnement.

Pour faire usage de la présente garantie, veuillez contacter en priorité votre revendeur, ou bien le service téléphonique de Gigaset Communications dont vous trouverez le numéro dans le manuel d'utilisation ci-joint.

#### **Remarque**

Les traces d'usure sur l'écran et le boîtier dues à l'utilisation de l'appareil sont exclues de la garantie.

# <span id="page-36-0"></span>**Index**

## **A**

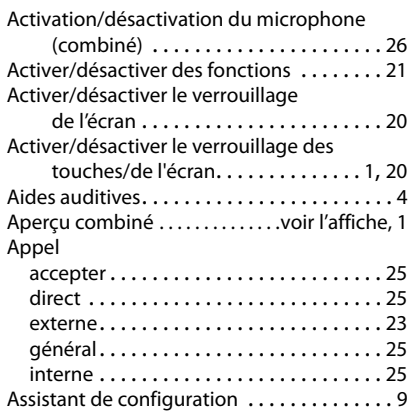

## **B**

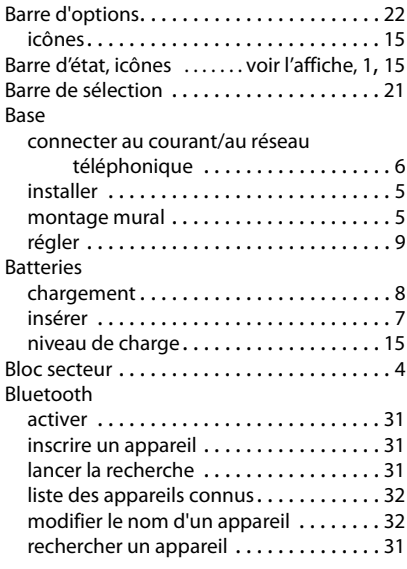

## **C**

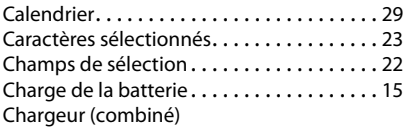

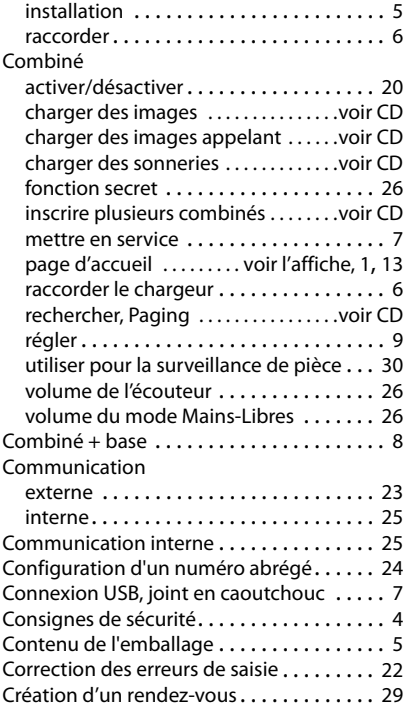

## **D**

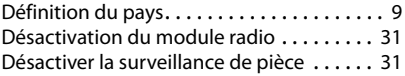

## **E**

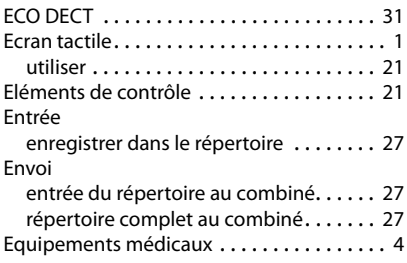

## **F**

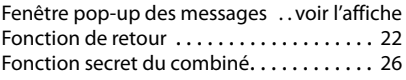

#### **Index**

## **G**

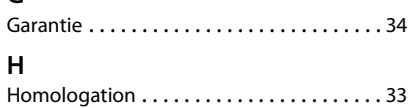

## **I**

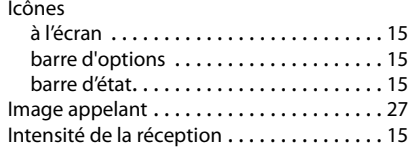

## **J**

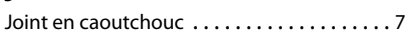

## **L**

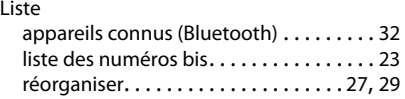

## **M**

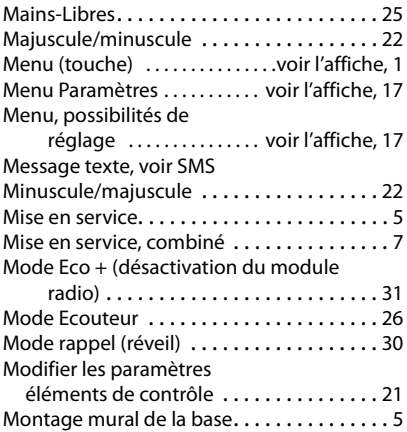

## **N**

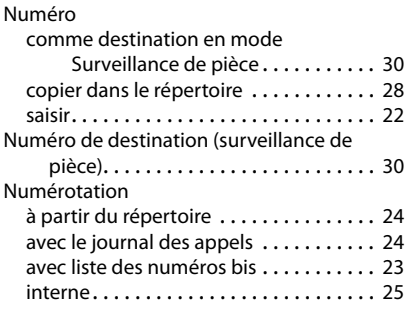

# **O**

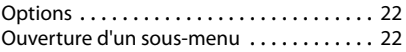

## **P**

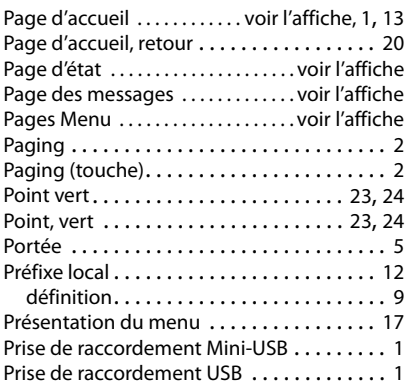

## **Q**

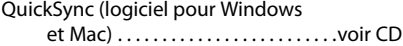

#### **Index**

## **R**

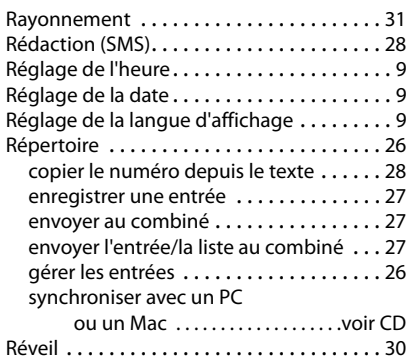

## **S**

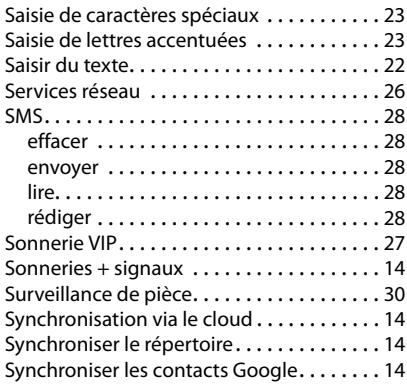

## **T**

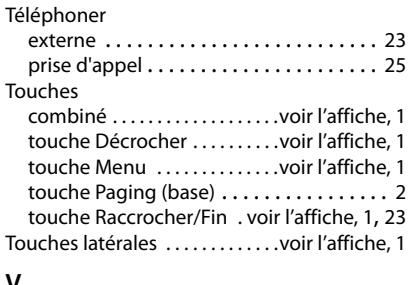

#### **V**

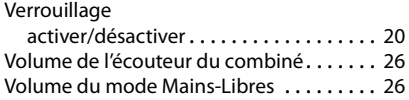

**Issued** by **Gigaset Communications GmbH** Frankenstr. 2a, D-46395 Bocholt

© Gigaset Communications GmbH 2012<br>Subject to availability. All rights reserved. Rights of modification reserved.